#### MARYADA COMMERCIAL ENTERPRISES AND INVESTMENT COMPANY LIMITED CIN: L65993DL1982PLC013738 Regd. Off.: 106, (1ST FLOOR), MADHUBAN TOWER, A-1, V.S. BLOCK, SHAKARPUR CROSSING, NEW DELHI – 110092

### NOTICE TO THE 41<sup>ST</sup> ANNUAL GENERAL MEETING

Notice is hereby given that the 41<sup>st</sup> Annual General Meeting of the Members of the Company will be held on Saturday, 30th September, 2023 at 04:30 P.M. at the registered office of the Company at 106, (1<sup>st</sup> Floor), Madhuban Tower, A-1, V.S. Block, Shakarpur Crossing, New Delhi – 110 092 through Video Conferencing / Other Audio Visual Means (VC / OAVM) to transact the following business:

#### ORDINARY BUSINESS

#### Item no. 1: Adoption of Financial Statements

To receive, consider and adopt the audited financial statements of the Company for the year ended  $31<sup>st</sup>$  March, 2023, including the audited balance sheet as at  $31<sup>st</sup>$  March 2023 and Statement of Profit and Loss Account for the year ended on that date together with the Reports of the Auditors and Directors' thereon.

> For and on Behalf of the Board For Maryada Commercial Enterprises and Investment Company Limited

Date: 06<sup>th</sup> September, 2023 Sd/-

Place: New Delhi Director New Delhi Director New York 2012

 Sati Nath Das DIN: 03114586

## NOTES

- a. Pursuant to General Circular Nos. 14/2020, 17/2020, 20/2020, 02/2021, 19/2021, 21/2021, 2/2022 dated April 08, 2020, April 13, 2020, May 05, 2020, January 13, 2021, December 08, 2021 and December 14, 2021, and May 05, 2022 followed by Circular No. 10/2022 dated December 28, 2022 issued by the Ministry of Corporate Affairs (hereinafter collectively referred to as "MCA Circulars") and 'SEBI' Circular No. SEBI/HO/CFD/PoD-2/P/CIR/2023/4 dated January 5, 2023 (hereinafter referred to as "SEBI Circulars") physical attendance of the Members to the AGM venue is not required and Annual General Meeting (AGM) be held through Video Conferencing (VC) or Other Audio Visual Means (OAVM). Hence, Members can attend and participate in the ensuing AGM through VC/OAVM.
- b. Since this AGM is being held pursuant to the Circular issued by Ministry of Corporate Affairs having Circular No. 10/2022 dated December 28, 2022 read along with MCA circular dated April 08, 2020, April 13, 2020, May 05, 2020, January 13, 2021, December 08, 2021 and December 14, 2021, May 05, 2022 and SEBI circular dated January 05, 2023 this AGM is being held through VC / OAVM, where physical attendance of Members has been dispensed with. Accordingly, the facility for appointment of proxies by the Members will not be available for this AGM and hence, the Proxy Form and Attendance Slip are not annexed to this Notice.
- c. Corporate Members intending to send their authorized representatives to attend the meeting pursuant to Section 113 of the Companies Act, 2013 are requested to send to the Company a certified copy of the Board Resolution authorizing their representative to attend the AGM through VC / OAVM on its behalf and to vote through remote e-voting.
- e. Members holding shares in physical form, in identical order of names, in more than one folio are requested to send to the Company or M/s. Skyline Financial Services Private Limited, the details of such folios together with the share certificates for consolidating their holdings in one folio. A consolidated share certificate will be issued to such Members after making requisite changes.
- f. In case of joint holders attending the Meeting, only such joint holder who is higher in the order of names will be entitled to vote.
- g. Book Closure: The Register of Members and Share Transfer Books of the Company will remain Close from Sunday, 24th day of September, 2023 to Saturday, 30th of September, 2023 for the purpose of the Annual General Meeting.
- h. All the documents, transfers, dematerialization requests and other communications in relation thereto should be addressed direct to the Company's Registrar and Transfer Agent, M/s. Skyline Financial Services Private Limited at D-153A, 1st Floor, Okhla Industrial Area, Phase – I, New Delhi – 110 020.
- i. In compliance with the aforesaid MCA Circulars and SEBI Circular dated May 05, 2022, May 13, 2022 and January 05, 2023 respectively, Notice of the AGM along with the Annual Report 2022-23 is being sent only through electronic mode to those Members whose email addresses are registered with the Company/Depositories. Members may note that the Notice and Annual Report 2022-23 will also be available on the Company's website www.maryadainvestment.in, websites of the Stock Exchanges i.e. Metropolitan Stock Exchange of India Limited at www.msei.in, and on the website of NSDL https://www.evoting.nsdl.com.
- j. The Securities and Exchange Board of India (SEBI) has mandated the submission of the Permanent Account Number (PAN) by every participant in the securities market. Members holding shares in electronic form are, therefore, requested to submit their PAN to their Depository Participant(s). Members holding shares in physical form shall submit their PAN details to the Company at its Registered Office or to the Registrar and Transfer Agents.
- k. All documents referred to in the Notice and accompanying Explanatory Statement, as well as the Annual Report, are open for inspection at the Registered Office of the Company on all working days during normal business hours up to the date of the Meeting.
- l. Members attending the AGM through VC / OAVM shall be counted for the purpose of reckoning the quorum under Section 103 of the Companies Act, 2013.
- **m.** Members who have not registered their e-mail address so far are requested to register their e-mail address for receiving all communication(s) including Annual Report, Notices and Circulars etc. from the Company electronically. Members holding shares in physical form are requested to notify any change of address, bank mandates, if any, to the Registrar and Transfer Agent M/s. SKYINE FINANCIAL SERVICES PVT LTD., D-153/A, 1st floor, Phase I, Okhla Industrial Area, New Delhi, Delhi 110020, Ph:- 011 26812683, Email:- admin@skylinerta.com, website: www.skylinerta.com and / or the Company Secretary or to their respective depository participants if the shares are held in electronic form.
- n. Members are entitled to nominate a person to whom his/her shares in the Company shall vest in the event of his/her demise, by filling up Form No. SH-13. The members are requested to avail of this facility. The duly filled in and signed Nomination Form No. SH-13 should be sent to the Registrar and Transfer Agents, M/s. Skyline Financial Services Private Limited at the address mentioned in point No. (n).
- o. The Securities and Exchange Board of India vide its Circular No. SEBI/LAD-NRO/GN/2018/24 dated June 08, 2018 and BSE Circular Ref. No. LIST/COMP/15/2018- 19 dated July 05, 2018 and NSE Circular Ref. No. NSE/CML/2018/26 dated July 09, 2018, as modified by the Securities and Exchange Board of India vide its Circular No. SEBI/LAD-NRO/GN/2018/49 dated November 30, 2018 has amended Regulation 40 of SEBI (Listing Obligations and Disclosure Requirements) Regulations, 2015, which mandated that transfer of securities with effect from April 01, 2019 would be in dematerialized form only. Members holding shares in physical form are requested to take necessary steps with their respective Depository Participants to dematerialize their physical shares.
- p. Members desiring any information on the accounts at the AGM are requested to write to the Company at least 7 days in advance, so as to enable the Company to keep the information ready.
- q. The recorded transcript of the forthcoming AGM on September 30, 2023, shall also be made available on the website of the Company in the investor relation section, as soon as possible after the meeting is over.
- r. Since the AGM will be held through VC / OAVM, the Route Map is not annexed in this Notice.

#### Instructions for e-voting and joining the AGM are as follows:

#### VOTING THROUGH ELECTRONIC MEANS:

- (a) In compliance with the provisions of Section 108 of the Act, read with Rule 20 of the Companies (Management and Administration) Rules, 2014,as amended from time to time, and Regulation 44 of the SEBI Listing Regulations, and the Circulars issued by the Ministry of Corporate Affairs dated April 08, 2020, April 13, 2020, May 05, 2020, December 31, 2020, January 13, 2021, December 08, 2021, December 14, 2021 and May 05, 2022 followed by General Circular No. 10/2022 dated December 28, 2022 issued by the Ministry of Corporate Affairs (hereinafter collectively referred to as "MCA Circulars") and 'SEBI' Circular No. SEBI/ HO/CFD/PoD-2/P/CIR/2023/4 dated January 05, 2023, the Company is providing facility of remote e-voting to its Members in respect of the business to be transacted at the AGM. For this purpose, the Company has entered into an agreement with National Securities Depository Limited (NSDL) for facilitating voting through electronic means, as the authorized agency. The facility of casting votes by a member using remote e-voting system as well as e-voting on the day of the AGM will be provided by NSDL on all the resolutions set forth in this Notice. The instructions for evoting are given herein below.
- (b) The remote e-voting period commences on Wednesday, September 27, 2023 (9:00 a.m. IST) and ends on Friday, September 29, 2023 (5:00 p.m. IST). During this period, Members holding shares either in physical form or in dematerialized form, as on Saturday, September 23, 2023 i.e. cut-off date, may cast their vote electronically. The evoting module shall be disabled by NSDL for voting thereafter. Those Members, who will

be present in the AGM through VC / OAVM facility and have not cast their vote on the Resolutions through remote e-voting and are otherwise not barred from doing so, shall be eligible to vote through e-voting system during the AGM.

- (c) The Board of Directors has appointed M/s Ravi Shankar & Associates, Practicing Company Secretaries as the Scrutinizer to scrutinize the voting during the AGM and remote e-voting process in a fair and transparent manner.
- (d) The Scrutinizer shall immediately after the conclusion of voting at the AGM, unblock the votes cast through remote e-voting and e-voting on the date of the AGM and make, not later than 2 working days of the conclusion of the Meeting, a consolidated Scrutinizer's Report of the total votes cast in favour or against, if any, forthwith to the Chairman of the Company or any person authorized by him in writing and the Results shall be declared by the Chairman or any person authorized by him thereafter.
- (e) The result declared along with the Scrutinizer's Report shall be placed on the Company's website www.maryadainvestment.in and on the website of NSDL https://www.evoting.nsdl.com immediately. The Company shall simultaneously forward the results to Metropolitan Stock Exchange of India Limited where the shares of the Company are listed.
- (f) The Members who have cast their vote by remote e-voting prior to the AGM may also attend/ participate in the AGM through VC / OAVM but shall not be entitled to cast their vote again.
- (g) The voting rights of Members shall be in proportion to their shares in the paid-up equity share capital of the Company as on the cut-off date.
- (h) Any person, who acquires shares of the Company and becomes a Member of the Company after sending of the Notice and holding shares as of the cut-off date, may obtain the login ID and password by sending a request at evoting@nsdl.co.in or info@skylinerta.com However, if he/she is already registered with NSDL for remote evoting then he/she can use his/her existing User ID and password for casting the vote.
- (i) The instructions for members for remote e-Voting are as under:

#### How do I vote electronically using NSDL e-Voting system?

The way to vote electronically on NSDL e-Voting system consists of "Two Steps" which are mentioned below:

#### Step 1: Access to NSDL e-Voting system

A) Login method for e-Voting and joining virtual meeting for Individual shareholders holding securities in demat mode. In terms of SEBI circular dated 9<sup>th</sup> December, 2020 on e-Voting facility provided by Listed Companies, Individual shareholders holding securities in demat mode are allowed to vote through their demat account maintained with Depositories and Depository Participants. Shareholders are advised to update their mobile number and email Id in their demat accounts in order to access e-Voting facility.

#### Login method for Individual shareholders holding securities in demat mode is given below:

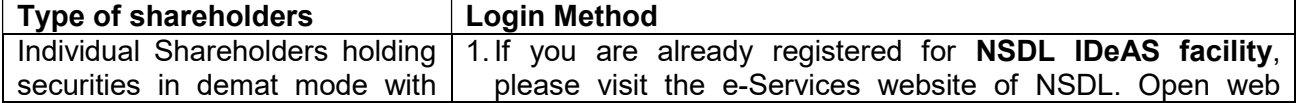

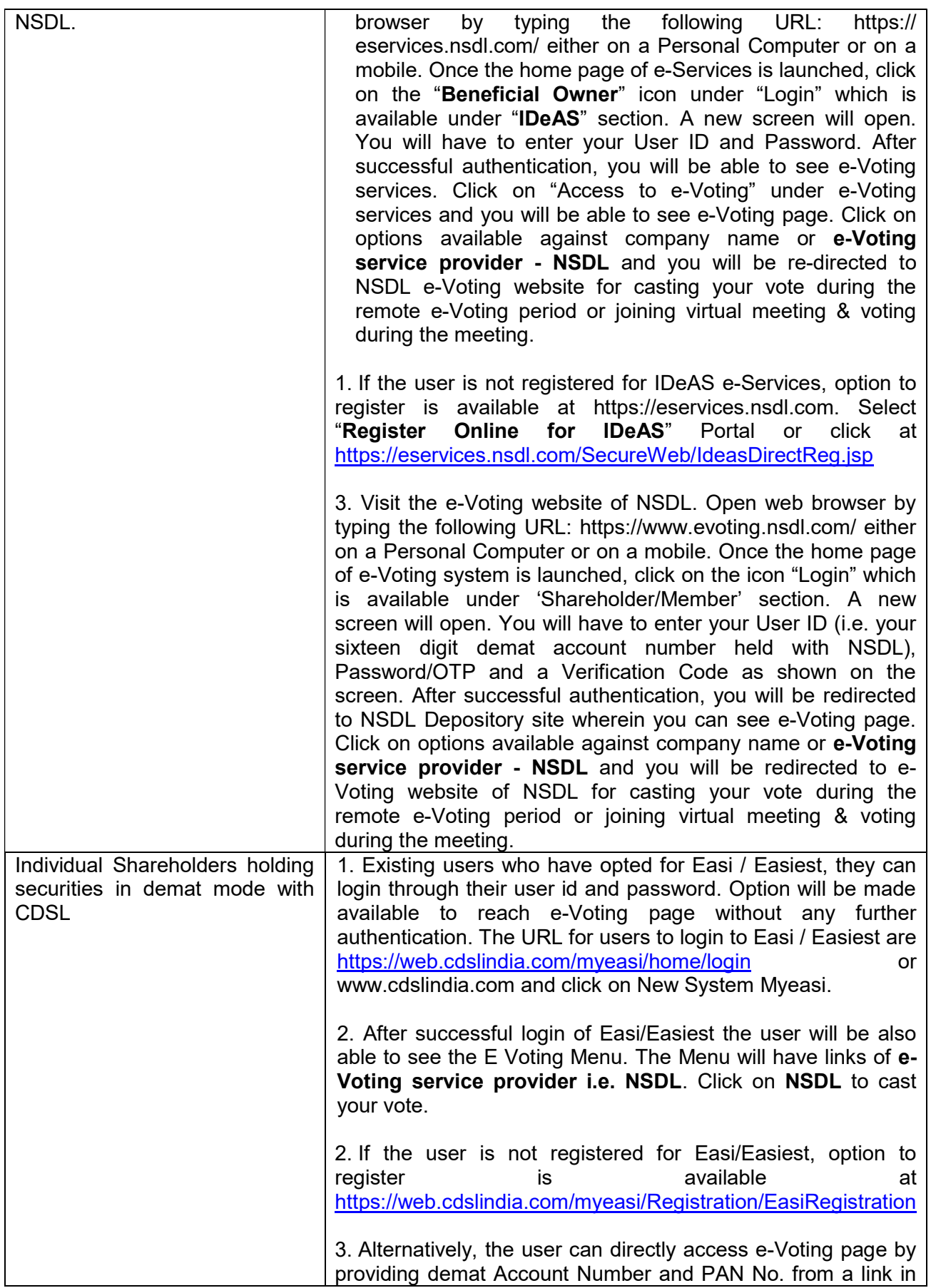

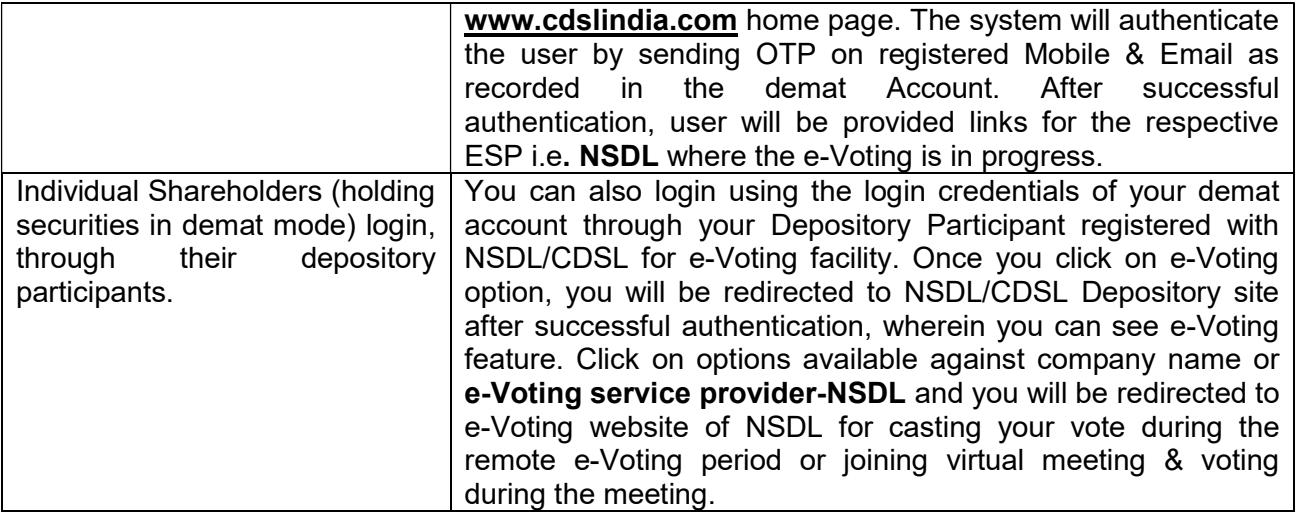

### Important note: Members who are unable to retrieve User ID/ Password are advised to use Forget User ID and Forget Password option available at above mentioned website.

Helpdesk for Individual Shareholders holding securities in demat mode for any technical issues related to login through Depository i.e. NSDL and CDSL.

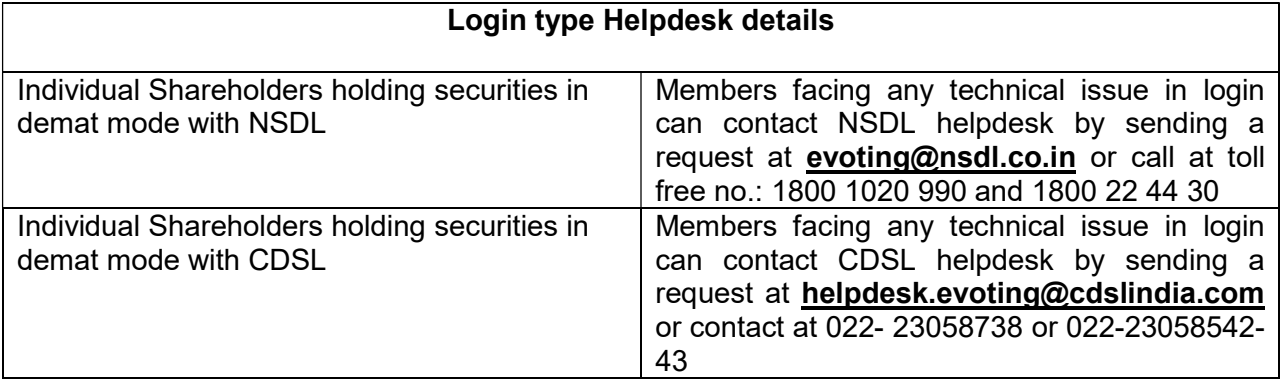

### B) Login Method for shareholders other than Individual shareholders holding securities in demat mode and shareholders holding securities in physical mode.

## How to Log-in to NSDL e-Voting website?

1. Visit the e-Voting website of NSDL. Open web browser by typing the following URL: https:// www.evoting.nsdl.com / either on a Personal Computer or on a mobile.

2. Once the home page of e-Voting system is launched, click on the icon "Login" which is available under 'Shareholders' section.

3. A new screen will open. You will have to enter your User ID, your Password and a Verification Code as shown on the screen.

Alternatively, if you are registered for NSDL e-services i.e. IDEAS, you can log-in at https:// eservices.nsdl.com/ with your existing IDEAS login. Once you log-in to NSDL eservices after using your log-in credentials, click on e-Voting and you can proceed to Step 2 i.e. Cast your vote electronically.

4. Your User ID details are given below:

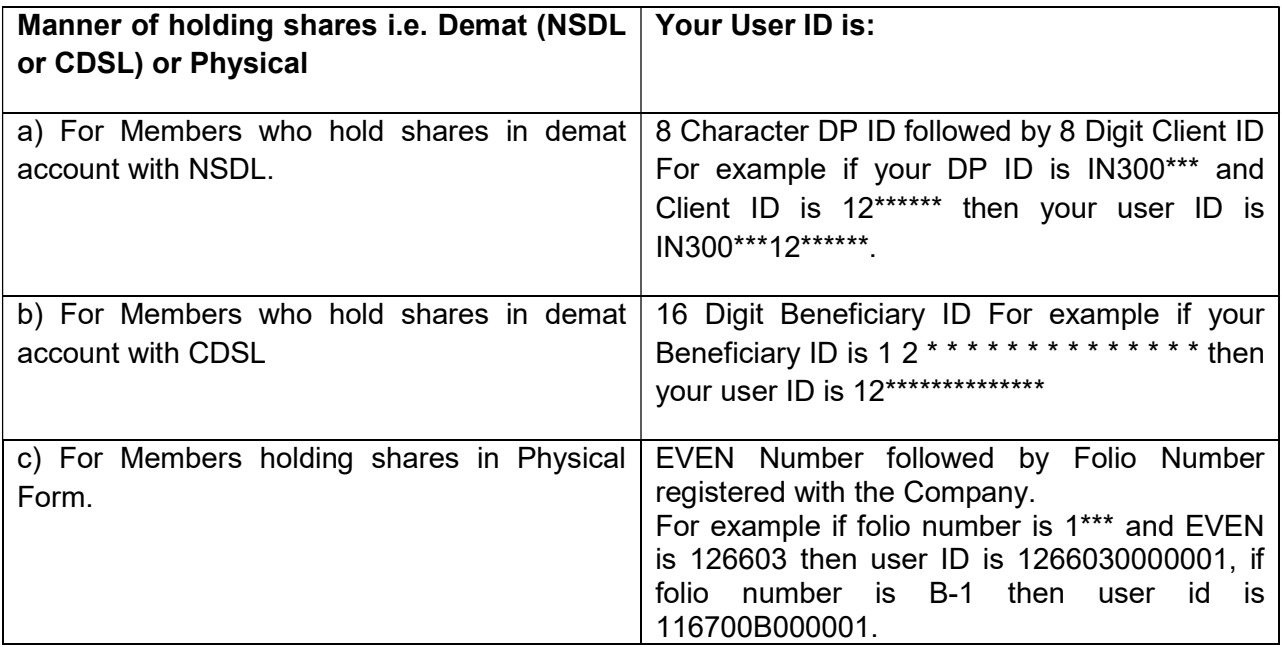

5. Your password details are given below:

 a) If you are already registered for e-Voting, then you can use your existing password to login and cast your vote.

b) If you are using NSDL e-Voting system for the first time, you will need to retrieve the 'initial password' which was communicated to you. Once you retrieve your 'initial password', you need to enter the 'initial password' and the system will force you to change your password.

c) How to retrieve your 'initial password'?

(i) If your email ID is registered in your demat account or with the company, your 'initial password' is communicated to you on your email ID. Trace the email sent to you from NSDL from your mailbox. Open the email and open the attachment i.e. a .pdf file. The password to open the .pdf file is your 8 digit client ID for NSDL account, last 8 digits of client ID for CDSL account or folio number for shares held in physical form. The .pdf file contains your 'User ID' and your 'initial password'.

(ii) If your email ID is not registered with the depositories, for procuring user id and Password and for registration of email ID for e-Voting, please follow the steps mentioned below:

a) In case shares are held in physical mode please send signed request with Folio No., Name of Shareholder, scanned copy of the Share Certificate (front and back), selfattested copy of PAN Card, self-attested copy of Aadhar Card by email to admin@skylinerta.com with subject line "UPDATION OF EMAIL ID OF MARAYDA COMMERCIAL ENTERPRISES AND INVESTMENT COMPANY LIMITED FOLIO NUMBER" (mention folio number).

- b) In case shares are held in demat mode, please update your email id with your depository participant and send scan copy of latest client by email admin@skylinerta.com.
- c) However, if you are an individual shareholder you can generate your password as explain above in e-voting instructions.
- d) In terms of SEBI circular dated 9th December, 2020 on e-Voting facility provided by Listed Companies, Individual shareholders holding securities in demat mode are allowed to vote through their demat account maintained with Depositories and Depository Participants. Shareholders are required to update their mobile number and email ID correctly in their demat account in order to access e-Voting facility.

6. If you are unable to retrieve or have not received the "Initial password" or have forgotten your password:

a) Click on "Forgot User Details / Password?" (If you are holding shares in your demat account with NSDL or CDSL) option available on www.evoting.nsdl.com

b) "Physical User Reset Password?" (If you are holding shares in physical mode) option available on www.evoting.nsdl.com.

c) If you are still unable to get the password by aforesaid two options, you can send a request at evoting@nsdl.co.in mentioning your demat account number/folio number, your PAN, your name and your registered address.

d) Members can also use the OTP (One Time Password) based login for casting the votes on the e-Voting system of NSDL.

7. After entering your password, tick on Agree to "Terms and Conditions" by selecting on the check box.

8. Now, you will have to click on "Login" button.

9. After you click on the "Login" button, Home page of e-Voting will open.

# Step 2. How to cast your vote electronically on NSDL e-Voting system?

1. After successful login at Step 1, you will be able to see the Home page of e-Voting. Click on e-Voting.

2. Select "EVEN" 126603 (e-voting even number) of "Maryada Commercial Enterprises and Investment Company Limited";

3. Now you are ready for e-Voting as Cast Vote page opens;

4. Cast your vote by selecting appropriate option and click on "Submit" and also "Confirm" when prompted;

5. Upon confirmation, the message "Vote cast successfully" will be displayed;

6. You can also take the print out of the votes cast by you by clicking on the print option on the confirmation page

7. Once you have voted on the resolution, you will not be allowed to modify your vote;

## General guidelines for shareholders

- For the votes to be considered valid, the Institutional shareholders (other than individuals, HUF, NRI etc.) are required to send scanned copy (PDF/JPG Format) of the relevant Board Resolution /Authority Letter etc. to the Scrutinizer through e-mail at contact@csravi.in with a copy marked to evoting@nsdl.co.in. Members may contact Ms. Harshika Agrawal, Company Secretary and Compliance Officer for any grievances connected with electronic means / e-voting at the Registered Office of the Company at 106, 1st Floor, A-1, V.S. Block, Shakarpur Crossing, New Delhi - 110092.
- It is strongly recommended not to share your password with any other person and take utmost care to keep your password confidential. Login to the e-voting website will be

disabled upon five unsuccessful attempts to key in the correct password. In such an event, you will need to go through the "Forgot User Details/ Password?" or "Physical User Reset Password?" option available on https://www.evoting.nsdl.com to reset the password.

• In case of any queries, you may refer the Frequently Asked Questions (FAQs) for Shareholders and e-voting user manual for Shareholders available at the Downloads section of www.evoting.nsdl.com or call on toll free no.: 1800 1020 990 and 1800 22 44 30.

# (j) INSTRUCTIONS FOR MEMBERS FOR ATTENDING THE AGM THROUGH VC / OAVM ARE AS UNDER:

- Members will be able to attend the AGM through VC / OAVM or view the live webcast of AGM provided by NSDL at https://www.evoting.nsdl.com by using their remote e-voting login credentials and selecting the EVEN for Company's AGM.
- Members who do not have the User ID and Password for e-voting or have forgotten the User ID and Password may retrieve the same by following the remote e-voting instructions mentioned in the Notice. Further Members can also use the OTP based login for logging into the e-voting system of NSDL.
- Facility of joining the AGM through VC / OAVM shall open 30 minutes before the time scheduled for the AGM and will be available for 1000 Members on first come first served basis. However, this number does not include the large Shareholders i.e. Shareholders holding 2% or more shareholding, Promoters, Institutional Investors, Directors, Key Managerial Personnel, the Chairpersons of the Audit Committee, Nomination and Remuneration Committee and Stakeholders Relationship Committee, Auditors etc. who are allowed to attend the AGM without restriction on account of first come first served basis.
- Members, who need assistance before or during the AGM, can contact NSDL on evoting@nsdl.co.in / 1800-222-990 and our Registrar and Transfer Agent on admin@skylinerta.com / 011-2681 2683.
- Members who would like to express their views or ask questions during the AGM may register themselves as a speaker by sending their request from their registered email address mentioning their name, DP ID and Client ID/folio number, PAN, mobile number & number of shares at macel1982@gmail.com before September 25, 2023 (5:00 p.m. IST). Those Members who have registered themselves as a speaker will only be allowed to express their views/ask questions during the AGM. The Company reserves the right to restrict the number of speakers depending on the availability of time for the AGM.

## (j) Other Instructions:

- Members are encouraged to join the Meeting through Laptops for better experience.
- Further Members will be required to allow Camera and use Internet with a good speed to avoid any disturbance during the meeting.

 Please note that Participants Connecting from Mobile Devices or Tablets or through Laptop connecting via Mobile Hotspot may experience Audio/Video loss due to Fluctuation in their respective network. It is therefore recommended to use Stable Wi-Fi or LAN Connection to mitigate any kind of aforesaid glitches.

## For and on Behalf of the Board

For Maryada Commercial Enterprises and Investment Company Limited

Date: 06<sup>th</sup> September, 2023

Place: New Delhi Director New Delhi Director New York 2012 12:00 00:00 00:00 00:00 00:00 00:00 00:00 00:00 00:0

 Sd/- Sati Nath Das DIN:03114586